#### $2.2.1$ **Numbers**

MATLAB represents numbers in two form, fixed point and floating point.

**Fixed point:** Decimal form, with an optional decimal point. For example:

2.6349  $-381$ 0.00023

**Floating point:** Scientific notation, representing  $m \times 10^e$ 

For example:  $2.6349 \times 10^5$  is represented as 2.6349e5

It is called *floating point* because the decimal point is allowed to move. The number has two parts:

- mantissa m: fixed point number (signed or unsigned), with an optional decimal point  $(2.6349)$ in the example above)
- exponent  $e$ : an integer exponent (signed or unsigned) (5 in the example).
- Mantissa and exponent must be separated by the letter  $e$  (or  $E$ ).

Scientific notation is used when the numbers are very small or very large. For example, it is easier to represent  $0.000000001$  as  $1e-9$ .

#### Operators  $2.2.2$

The evaluation of expressions is achieved with arithmetic operators, shown in the table below. Operators operate on *operands* (a and b in the table).

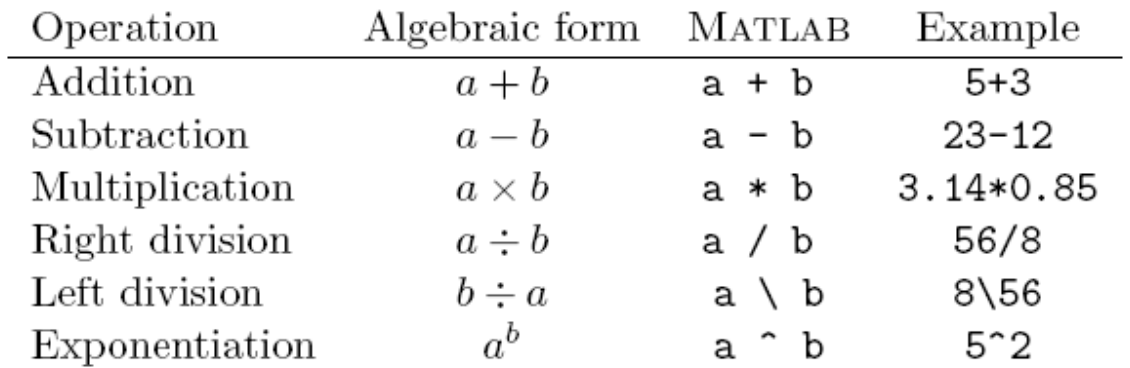

## Precedence of operations (order of evaluation)

Since several operations can be combined in one expression, there are rules about the order in which these operations are performed:

- 1. Parentheses, innermost first
- 2. Exponentiation  $(^{\sim})$ , left to right
- 3. Multiplication (\*) and division ( $\prime$  or  $\setminus$ ) with equal precedence, left to right
- 4. Addition  $(+)$  and subtraction  $(-)$  with equal precedence, left to right

When operators in an expression have the same precedence the operations are carried out from left to right. Thus  $3 / 4 * 5$  is evaluated as  $(3 / 4) * 5$  and not as  $3 / (4 * 5)$ .

### 2.2.3 Variables and Assignment Statements

Variable names can be assigned to represent numerical values in MATLAB. The rules for these variable names are:

### • Single string

- $\bullet\,$  Must start with a letter
- May consist only of the letters a-z, digits 0-9, and the underscore character  $($
- May be as long as you would like, but MATLAB only recognizes the first 31 characters
- Is case sensitive: items, Items, itEms, and ITEMS are all different variable names.

Assignment statement: MATLAB command of the form:

- $\bullet$  variable = number
- $\bullet$  variable = expression

When a command of this form is executed, the expression is evaluated, producing a number that is assigned to the variable. The variable name and its value are displayed.

If a variable name is not specified, MATLAB will assign the result to the default variable, ans, as shown in previous examples.

## Special variables:

ans: default variable name

pi: ratio of circle circumference to its diameter,  $\pi = 3.1415926...$ 

eps: smallest amount by which two numbers can differ

inf or Inf : infinity, e.g.  $1/0$ 

nan or  $NaN : not-a-number, e.g. 0/0$ 

date: current date in a character string format, such as 19-Mar-1998. flops: count of floating-point operations.

 $I, j: \sqrt{-1}$ 

## Commands involving variables:

who: lists the names of defined variables whos: lists the names and sizes of defined variables clear: clears all variables, resets default values of special variables clear var: clears variable var clc: clears the command window, homes the cursor (moves the prompt to the top line), but does not affect variables.

clf: clears the current figure and thus clears the graph window.

### **Punctuation and Comments**

- Semicolon  $($ ;  $)$  at the end of a command suppresses the display of the result
- Commas and semicolons can be used to place multiple commands on one line, with commas producing display of results, semicolons supressing
- Percent sign  $(\%)$  begins a comment, with all text up to the next line ignored by MATLAB
- Three periods  $(\ldots)$  at the end of a command indicates that the command continues on the next line. A continuation cannot be given in the middle of a variable name.

#### **Basic Mathematical Functions** 2.3

MATLAB supports many mathematical functions, most of which are used in the same way you write them mathematically.

Elementary math functions (enter help elfun for a more complete list):

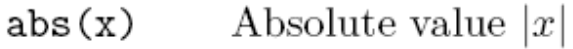

- Sign, returns  $-1$  if  $x < 0$ , 0 if  $x = 0$ , 1 if  $x > 0$  $sign(x)$
- Exponential  $e^x$  $exp(x)$
- Natural logarithm  $\ln x$  $log(x)$
- Common (base 10) logarithm  $\log_{10} x$  $log10(x)$
- $sqrt(x)$ Square root  $\sqrt{x}$
- Remainder of  $x/y$ . For example, rem(100,21) is 16. Also  $rem(x, y)$ called the modulus function.

Help elfun

# Files and File Management

- File management definitions and commands
- Saving and restoring information
- $\bullet$  Script M-files

File: A collection of computer data, either ASCII text or binary, that is stored on an external memory device, such as a disk or tape drive. The format of the file, or the order, size, and location of the data items stored in the file, is determined by the program that writes the file on the external memory device.

File types: For our purposes, there are two types of files: binary and text (also called ASCII text or plain text). Binary files contain both the machine instructions of executable programs and data stored in machine-readable form. Text files contain keyboard characters represented by one byte (8 bits) per character. Text, but not binary, files can be created and modified with text editors and printed on printers. Binary files can only be read an operated upon by programs designed to handle the internal formats of these files.

#### Saving and Retrieving Matlab Variables  $3.2.2$

There will be occasions when you want to save your MATLAB variables so that you can later retrieve them to continue your work. In this case, you must save the information in the MATLAB binary format, so that the full precision of the variables is retained. Files in this MATLAB binary format are known as MAT-files and they have an extension of mat.

## Storing and Loading Workspace Values

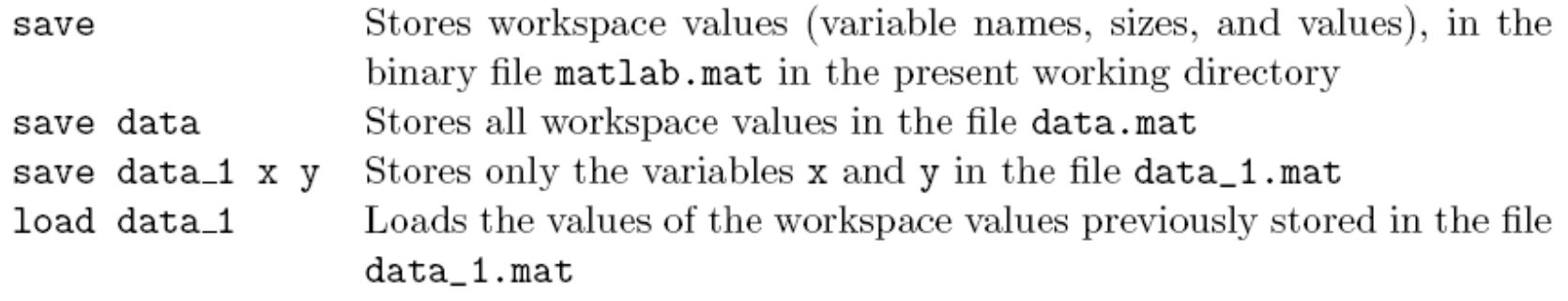

## Exporting and Importing Data

There are also situations in which you wish to export MATLAB data to be operated upon with other programs, or to import data created by other programs. This must be done with text files written with save or read with load.

To write a text file data1.dat in the current working directory containing values of MATLAB variables in long e format:

```
save data1.dat -ascii
```
Note that the individual variables will not be identified with labels or separated in any way. Thus, if you have defined variables a and b in the MATLAB workspace, the command above will output first the values in a, then the values in b, with nothing separating them. Thus, it is often desirable to write text files containing the values of only a single variable, such as:

```
save data2.dat a -ascii
```
This command causes each row of the array a (more on arrays later) to be written to a separate line in the data file. Array elements on a line are separated by spaces. The separating character can be made a tab with the command:

```
save data2.dat a -ascii -tab
```
Per i files ascii si può usare anche l'estensione ".txt"

The load command followed by the filename will read the information into an array with the same name as the base name of the data file (extension removed). For example, the command

load data3.dat

Metodo alternativo:Utilizzo del comando "Import Data" dalla riga dei comandi

#### **Script M-Files** 3.3

For simple problems, entering commands at the MATLAB prompt in the Command window is simple and efficient. However, when the number of commands increases, or you want to change the value of one or more variables, reevaluate a number of commands, typing at the MATLAB becomes tedious. You will find that for most uses of MATLAB, you will want to prepare a *script*, which is a sequence of commands written to a file. Then, by simply typing the script file name at a MATLAB prompt, each command in the script file is executed as if it were entered at the prompt.

Help script file

```
&prova di m-file
8 calcolo il valore di a. Visualizzo
% il risultato
a = ((3^2)(1 + 4) / (2 \times 7))8 calcolo il valore di b. Non visualizzo
% il risultato
b = 9^{\circ} (3+6) + 13.9*7.5;% calcolo il valore di c e di d.
8 Unica riga di comando. visualizzo solo il
8 risultato di c.
c = a^3 + (7.2/b),...
d = (a^2 + b^2) / (a^4 + b^2);
```
The following are some suggestions on the effective use of MATLAB scripts:

- 1. The name of a script file must follow the MATLAB convention for naming variables; that is, the name must begin with a letter and may include digits and the underscore character.
- 2. Do not give a script file the same name as a variable it computes, because MATLAB will not be able to execute that script file more than once unless the variable is cleared. Recall that typing a variable name at the command prompt causes MATLAB to display the value of that variable. If there is no variable by that name, then MATLAB searches for a script file having that name. For example, if the variable reproot was created in a script file having the name rgroot.m, then after the script is executed the first time, the variable regroot exists in the MATLAB workspace. If the script file is modified and an attempt is made to run it a second time, MATLAB will display the value of reproot and will not execute the script file.
- 3. Do not give a script file the same name as a MATLAB command or function. You can check to see whether a function already exists by using the the which command. For example, to see

#### $3.4\,$ Errors and Debugging

**Syntax Errors** 

Some examples of syntax errors and associated messages include:

```
\bullet Missing parenthesis
```

```
\gg 4*(2+5)???4*(2+5)A closing right parenthesis is missing.
Check for a missing ")" or a missing operator.
```
This message is helpful, as it even points out the location of the error.

```
• Missing operator
```

```
\gg 4(2+5)???4(Missing operator, comma, or semi-colon.
```
• Misspelled variable name

```
\gg 2x = 4*(2+5)
7772
```
### Run-time and Logic Errors

After correcting syntax errors, your script will execute, but it still may not produce the results you desire.

**Run-time Errors:** These errors occur when your script is run on a particular set of data. They typically occur when the result of some operation leads to NaN (not a number), Inf (infinity), or an empty array (to be covered later in the course).

Logic Errors: These are errors in your programming logic, when your script executes properly, but does not produce the intended result. When this occurs, you need to re-think the development and implementation of your problem-solving algorithm.

## **Suggestions for debugging**

- Execute the script on a simple version of the problem, using test data for which the results are known, to determine which displayed results are incorrect.
- Remove semicolons from selected commands in the script so that intermediate results are displayed.
- Add statements that display variables of interest within the script.
- Place the keyboard command at selected places in the script to give temporary control to the keyboard. By doing so, the workspace can be interrogated and values changed as necessary. Resume script execution by issuing a return command at the keyboard prompt.

## 4.1 Trigonometry

 $\quad \ \ \, \textbf{Definitions}$ 

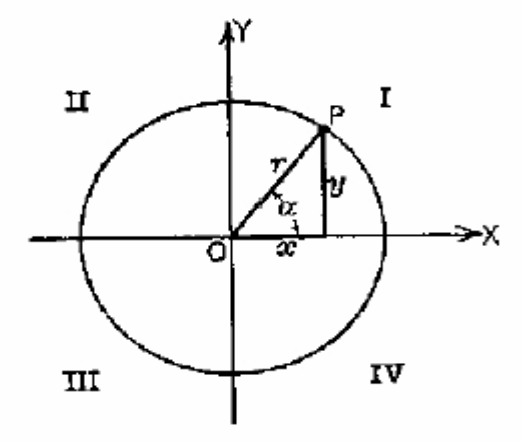

In quadrant  ${\rm I:}$ 

$$
\sin \alpha = \frac{y}{r}, \quad \alpha = \arcsin\left(\frac{y}{r}\right) = \sin^{-1}\left(\frac{y}{r}\right)
$$

$$
\cos \alpha = \frac{x}{r}, \quad \alpha = \arccos\left(\frac{x}{r}\right) = \cos^{-1}\left(\frac{x}{r}\right)
$$

$$
\tan \alpha = \frac{y}{x}, \quad \alpha = \arctan\left(\frac{y}{x}\right) = \tan^{-1}\left(\frac{y}{x}\right)
$$

$$
r = \sqrt{x^2 + y^2}
$$

## **Funzioni Matlab**

- $sin(alpha)$ Sine of alpha
- cos(alpha) Cosine of alpha
- Tangent of alpha  $tan(alpha)$
- $asin(z)$ Arcsine or inverse sine of  $z$ , where  $z$  must be between  $-1$  and 1. Returns an angle between  $-\pi/2$  and  $\pi/2$  (quadrants I and IV).
- Arccosine or inverse cosine of  $z$ , where  $z$  must be between  $-1$  and 1. Returns  $acos(z)$ an angle between 0 and  $\pi$  (quadrants I and II).
- Arctangent or inverse tangent of z. Returns an angle between  $-\pi/2$  and  $\pi/2$  $atan(z)$ (quadrants I and IV).
- $atan2(y, x)$ Four quadrant arctangent or inverse tangent, where  $x$  and  $y$  are the coordinates in the plane shown in the figure above. Returns an angle between  $-\pi$ and  $\pi$  (all quadrants), depending on the signs of x and y.

## Help elfun

## **N.B. gli angoli sono sempre in radianti**

 $\Rightarrow$  y = cos(pi/3)

 $>> z = \sin(2/3^{\ast}pi)$ 

 $\Rightarrow$  alfa\_rad = atan(1)

## **Come passare da radianti a gradi e vice-versa**:

Data la proporzione: <sup>α</sup>**\_gradi :**  α**\_rad = 180 :**  π

- ¾ Da radianti a gradi: α**\_gradi <sup>=</sup>** α**\_rad \* 180/**  π
- ¾ Da gradi a radianti: <sup>α</sup>**\_rad <sup>=</sup>** <sup>α</sup>**\_gradi \***  π**/ 180**

## **Complex numbers**

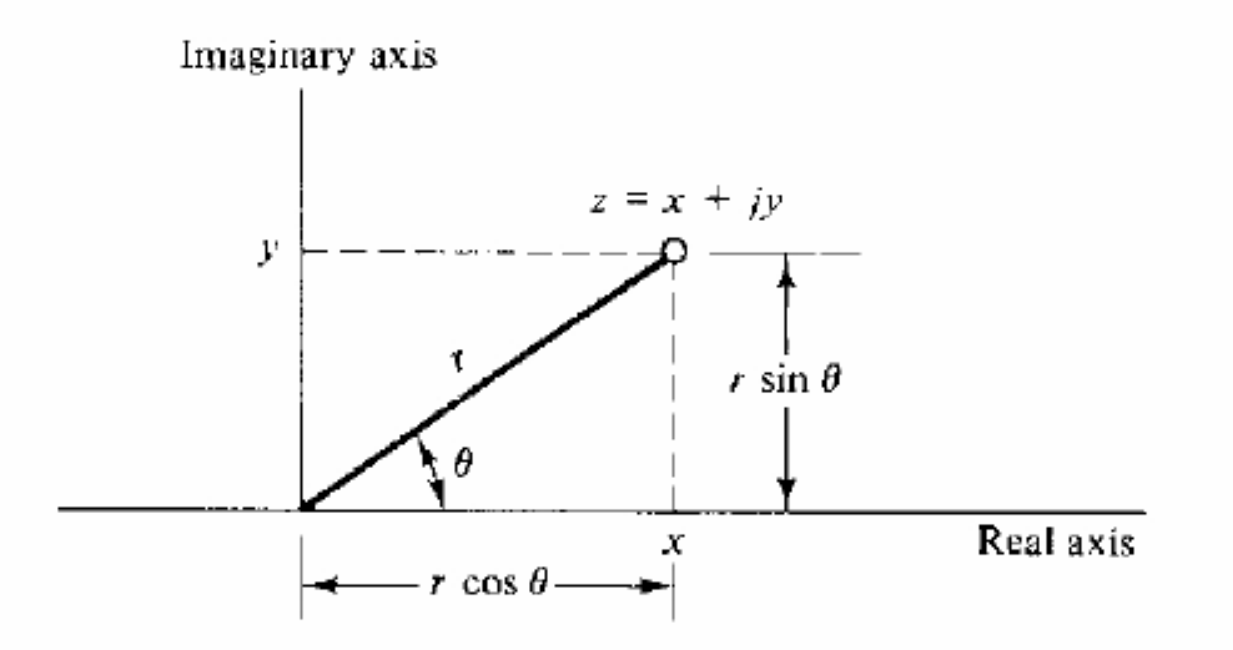

Figure 4.3: The complex number  $z$  in the complex plane

**Rectangular Representation:** A complex number z consists of the "real part" x and the "imaginary part"  $y$  and is expressed as

 $z = x + iy$ 

**Polar Representation:** Defining the radius r and the angle  $\theta$  of the complex number z shown in Figure 4.3,  $z$  can be represented in polar form and written as

 $z = r \cos \theta + ir \sin \theta$ 

**Exponential Representation:** The base of the natural logarithms,  $e = 2.71828182845904$ , is used to develop the exponential representation for complex numbers, through the Euler (sounds like oiler) formula  $e^{j\theta} = \cos \theta + i \sin \theta$ 

use them to represent the complex number  $z$  in the exponential form

 $z = re^{j\theta} = r \cos \theta + ir \sin \theta$  $= r(\cos \theta + j \sin \theta)$ 

Rappresentazioni dei numeri complessi:

$$
z = x + jy = r\angle\theta = re^{j\theta} = |z|e^{j\angle z}
$$

## I numeri complessi in Matlab

**Imaginary number:** The most fundamental new concept in the study of complex numbers is the "imaginary number" j. This imaginary number is defined to be the square root of  $-1$ .

$$
j = \sqrt{-1}
$$

$$
j^2 = -1
$$

In MATLAB, i and j are variable names that default to the imaginary number. You have to be careful with their use, however, as they can be overridden and used as general variables. You can insure that j is the imaginary number by explicitly computing it as the square root of  $-1$ .

## **Come generare numeri complessi in Matlab:**

A general complex number can be formed in three ways:

```
>> z = 1 + j*2Z =1.0000+ 2.0000i
>> z = 1 + 2jZ =1.0000+ 2.0000i
\gg z = complex(1,2)
Z =1.0000 + 2.0000i
```
¾ **La funzione** *real(z)* **restituisce la parte reale del numero complesso z**

¾ **La funzione** *imag(z)* **restituisce la parte immaginaria del numero complesso z**

## **Da rappresentazione rettangolare a polare:**

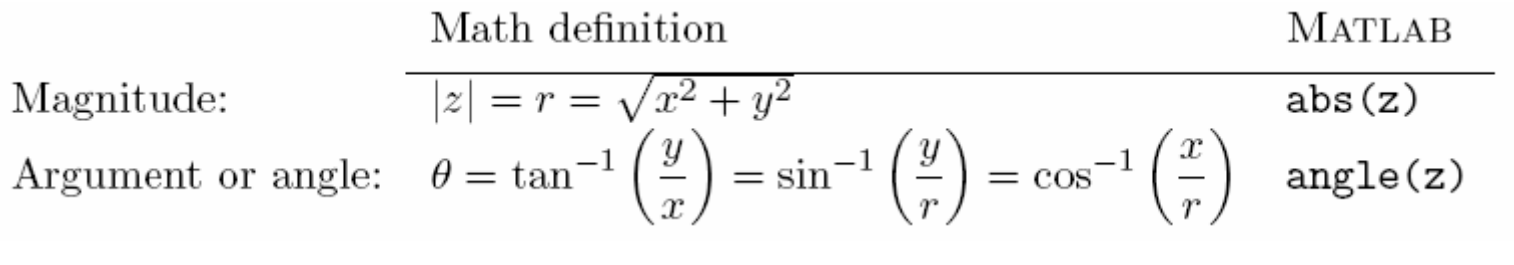

 $z_polar = abs(z)*(cos(angle(z)+j*sin(angle(z)))$ 

## **Da rappresentazione polare a rettangolare:**

 $x = r \cdot cos(teta)$ 

 $y = r * sin(teta)$ 

$$
z = x + i^*y
$$

## **Da rappresentazione rettangolare a esponenziale:**

 $z$ \_esp =  $abs(z)*exp(i*angle(z))$ 

## Algebra of Complex Numbers

### Addition and Subtraction:

$$
z_1 + z_2 = (x_1 + jy_1) + (x_2 + jy_2)
$$
  
=  $(x_1 + x_2) + j(y_1 + y_2)$   
=  $(x_1 - x_2) + j(y_1 - y_2)$   
=  $(x_1 - x_2) + j(y_1 - y_2)$ 

## Multiplication: Division:  $\frac{z_1}{z_2} \;\; = \;\; \frac{r_1 e^{j \theta_1}}{r_2 e^{j \theta_2}} \qquad = \;\; \frac{r_1}{r_2} e^{j (\theta_1 - \theta_2)}$  $z_1 z_2 = r_1 e^{j\theta_1} r_2 e^{j\theta_2}$ <br>=  $r_1 r_2 e^{j(\theta_1 + \theta_2)}$

Complex Conjugate.

$$
z^* = x - jy = re^{-j\theta}
$$

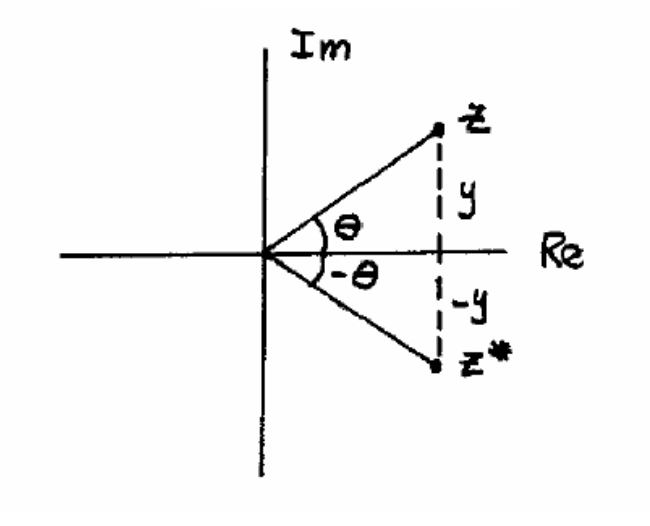

To summarize, the following are the MATLAB functions for complex numbers:

- Complex magnitude  $|z|$  (absolute value for real z)  $abs(z)$
- $angle(z)$ Phase angle or argument of  $\boldsymbol{z}$
- Complex conjugate  $z^*$  $conj(z)$
- Complex imaginary part  $\text{Im}(z)$  $imag(z)$
- Complex real part  $Re(z)$  $real(z)$